## STEP 1 :

Connect ppp user by BL modem and conform router global internet like: ping 8.8.8.8

#### /interface ppp-client

add add-default-route=yes allow=pap,chap,mschap1,mschap2 apn=internet data-channel=0 default-route-distance=1 dial-command=ATDT \

dial-on-demand=yes disabled=no info-channel=0 keepalive-timeout=30 max-mru=1500 max-mtu=1500 modem-init="" mrru=disabled name=ppp-out1 \

null-modem=no password="" phone="" pin="" port=usb2 profile=default use-peer-dns=yes user=""

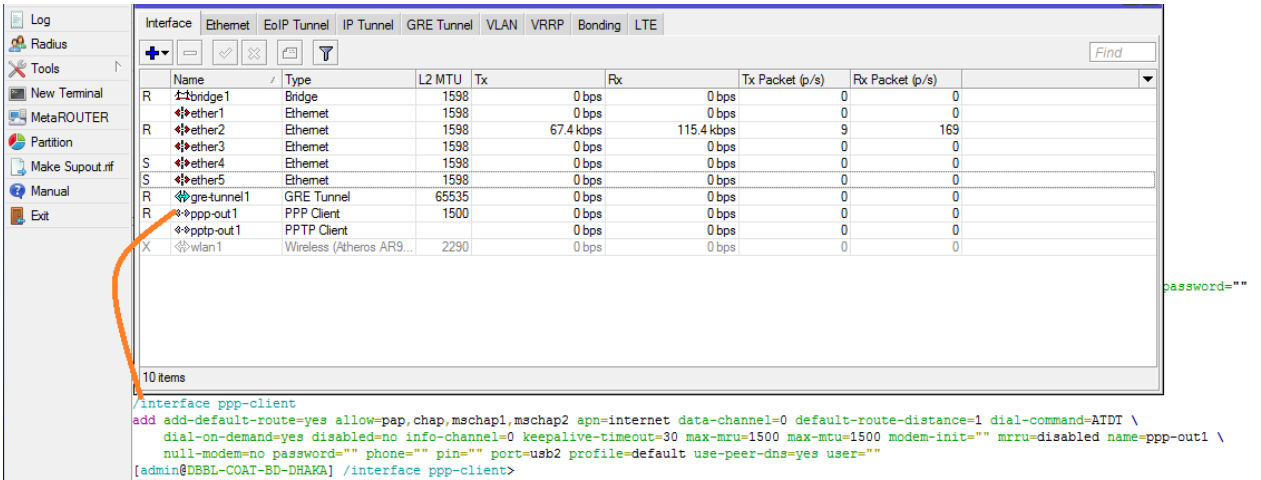

**STEP 2 :** Connect pptp-client ( Who is already created on your network ) pptp-client server ip 210.4.77.135/ your pptp router ip address for connect pptp client .

#### /interface pptp-client

add add-default-route=no allow=pap,chap,mschap1,mschap2 connect-to=210.4.77.135 dial-on-demand=no disabled=no keepalive-timeout=60 max-mru=\

1450 max-mtu=1450 mrru=1600 name=pptp-out1 password=bdc0m987 profile=default-encryption user=coatbddhaka

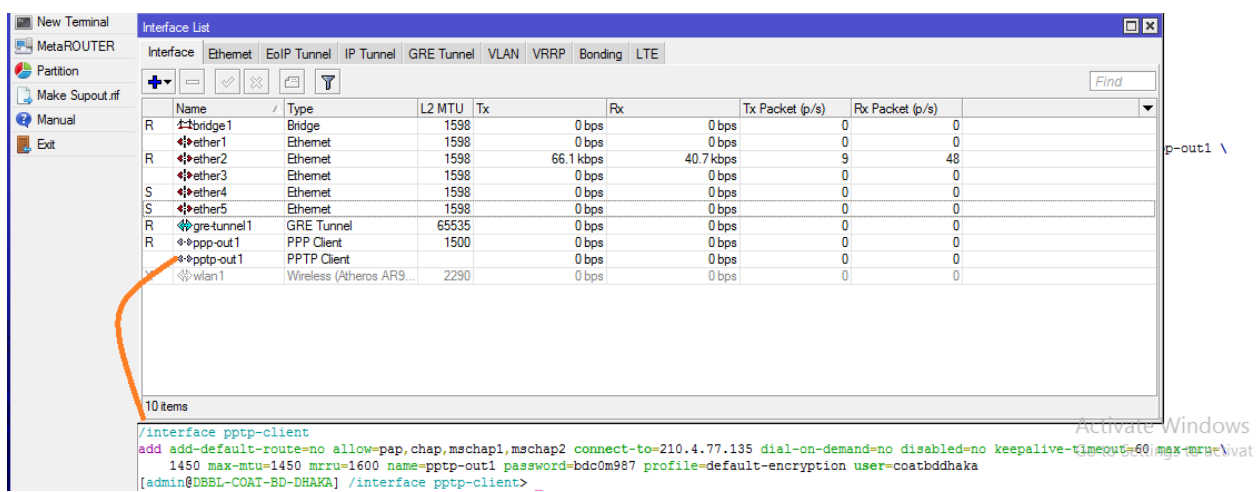

STEP 3 : Need to create a gre-tunnel1 and gre local and remote ip addredd will be PPTP-Client local **and remote .**

## **/interface gre**

### **add local-address=10.200.128.24 name=gre-tunnel1 remote-address=10.200.128.1**

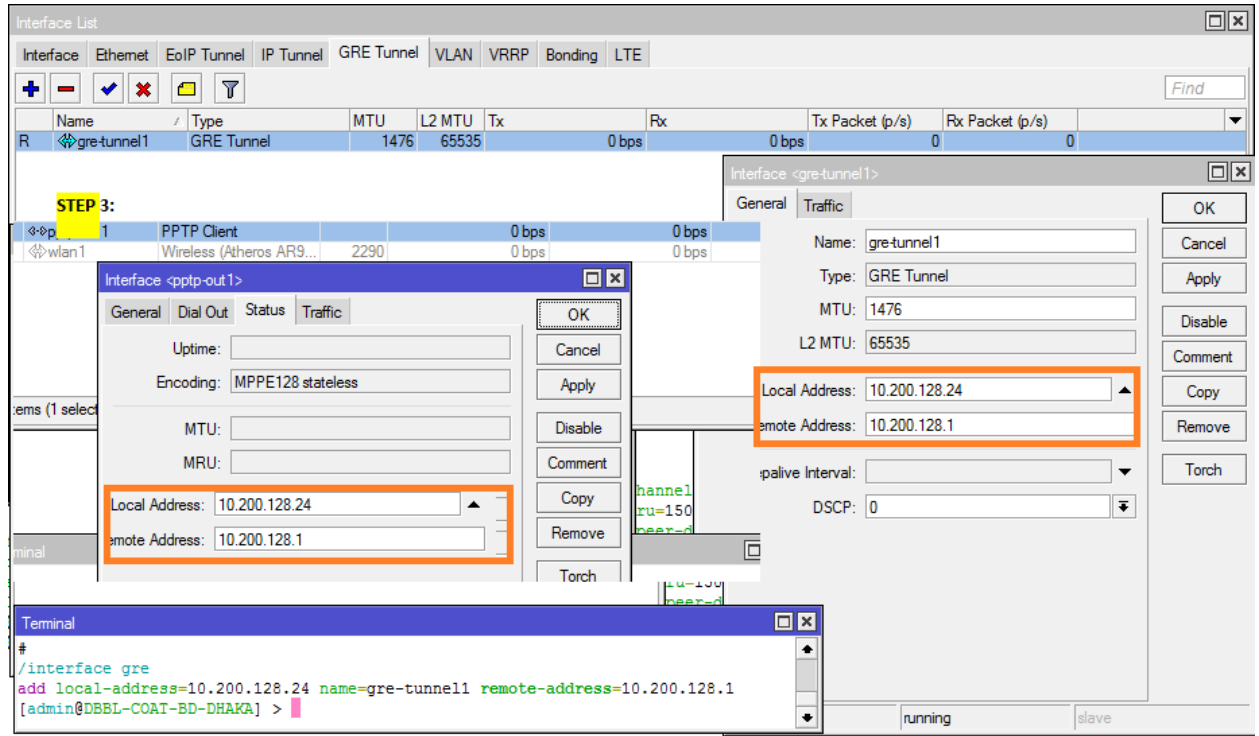

## **STEP 4 : Add WAN address on gre tunnel interface .**

## /ip address

add address=10.255.17.38/30 comment=gsm interface=gre-tunnel1 network=\

10.255.17.36

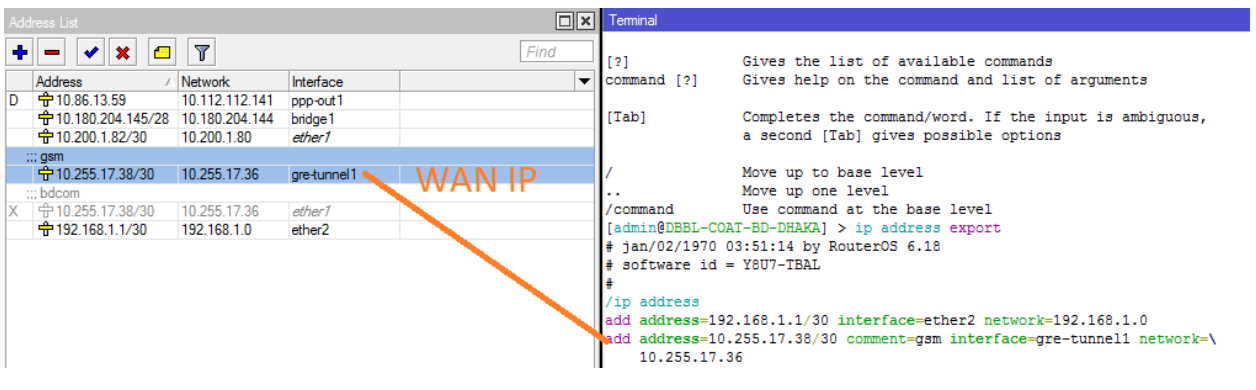

this special case and new correlation

this special case and new correlation , **so follow the routing method**

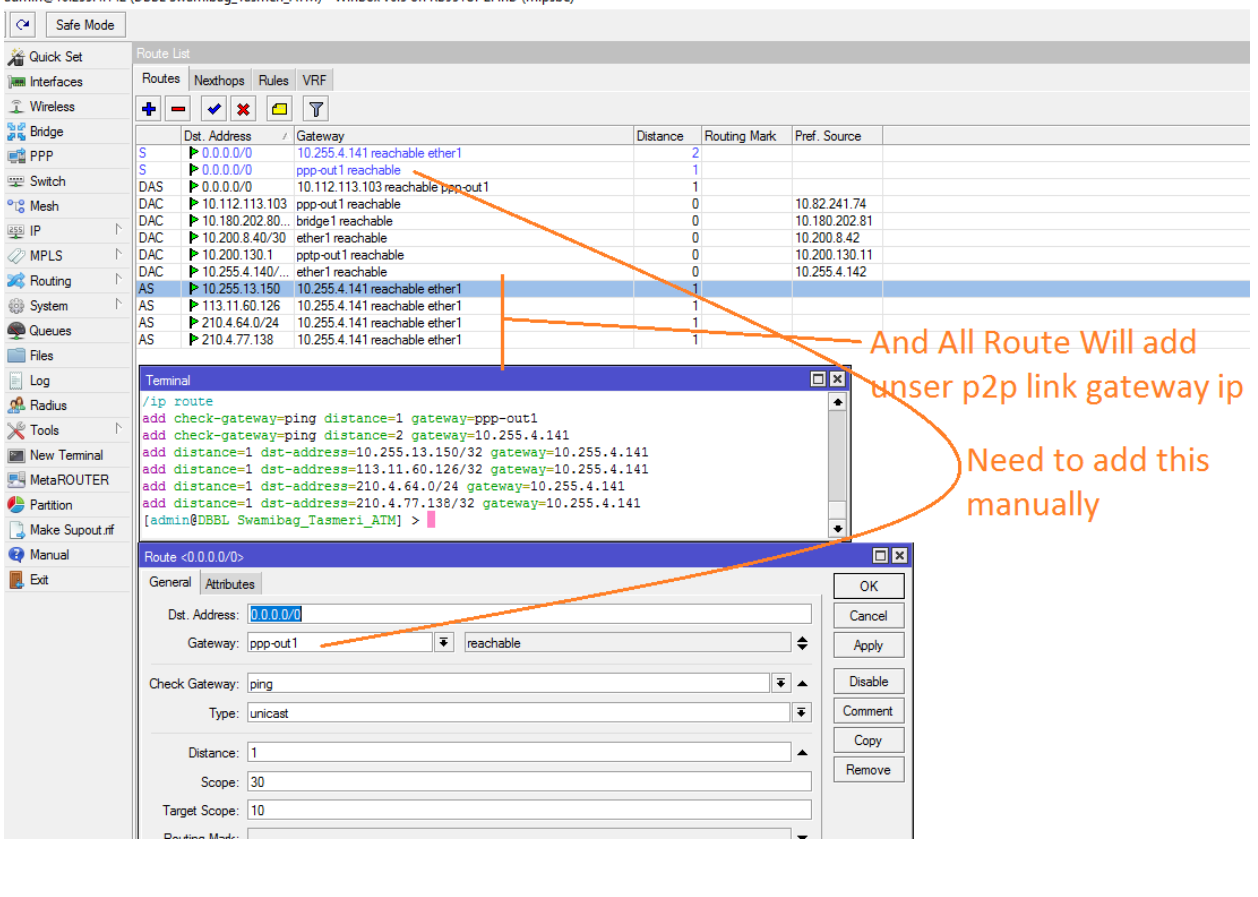

admin@10.255.4.142 (DBBL Swamibag\_Tasmeri\_ATM) - WinBox v6.5 on RB951Ui-2HnD (mipsbe)

STEP 5 : Add a default route AD valu will be 1

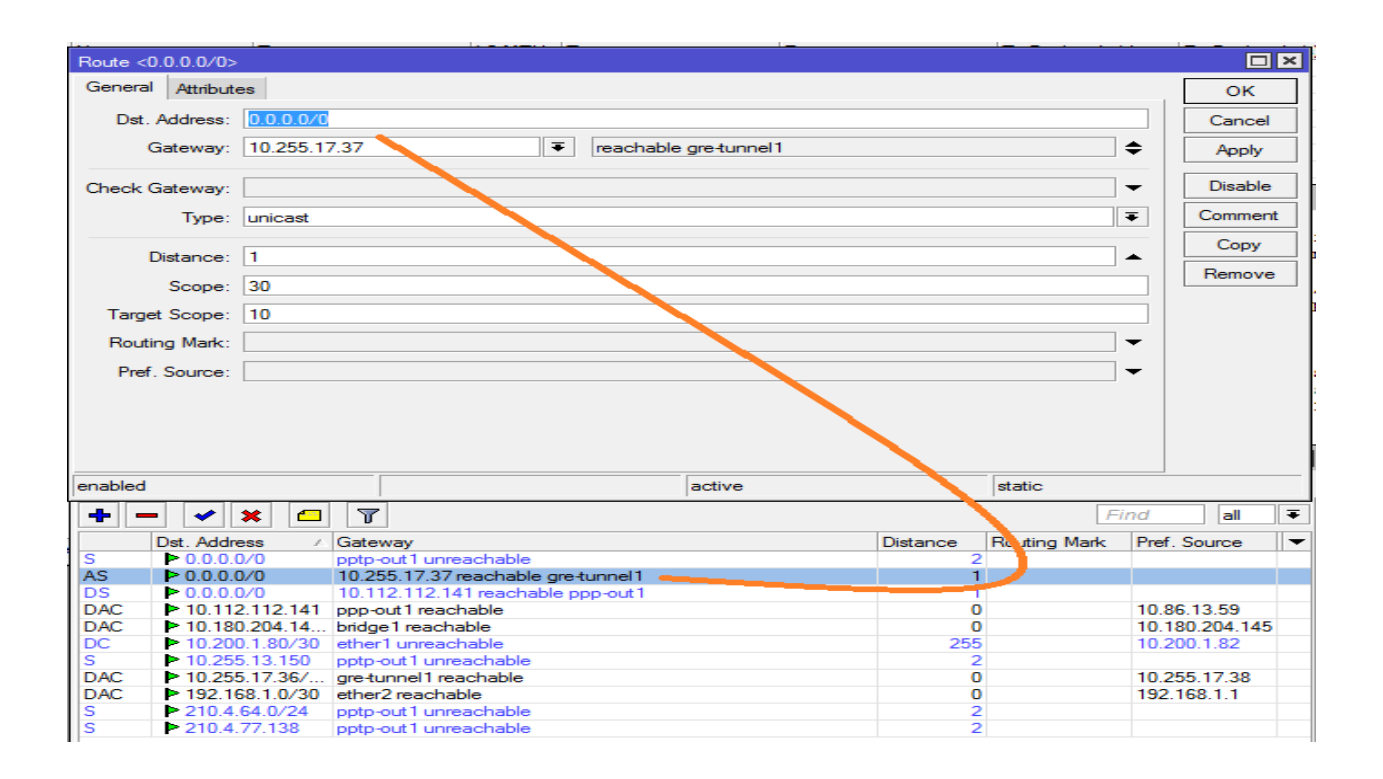

**STEP 6 : also need to below AD value will be 2 (destination router DBBL DC, BDCOM monitoring server )**

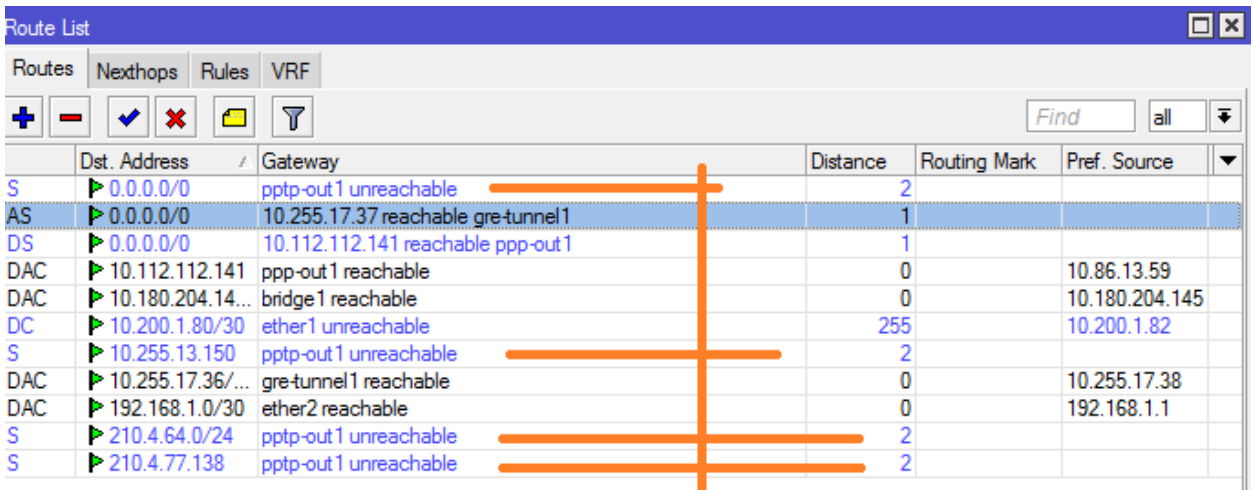

**STEP 7:** Need to assign a new ip for always check physical link status and need to add comments on **link IP ( ;;;gsm and ;;;bdcom)**

/tool netwatch

add down-script="ip address set [find comment=\"bdcom\"] disabled=yes\r\

\nip address set [find comment=\"gsm\"] disabled=no" host=10.200.1.81 \

interval=30s up-script="ip address set [find comment=\"bdcom\"] disabled=n\

o\r\

\nip address set [find comment=\"gsm\"] disabled=yes"

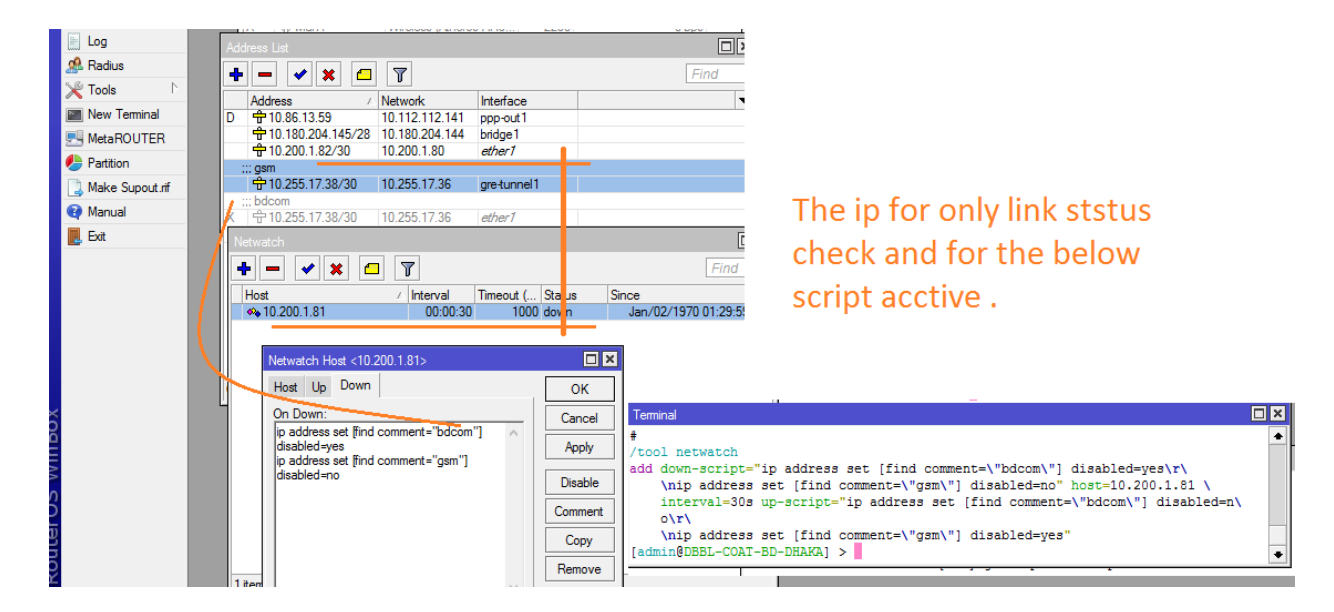

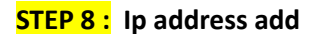

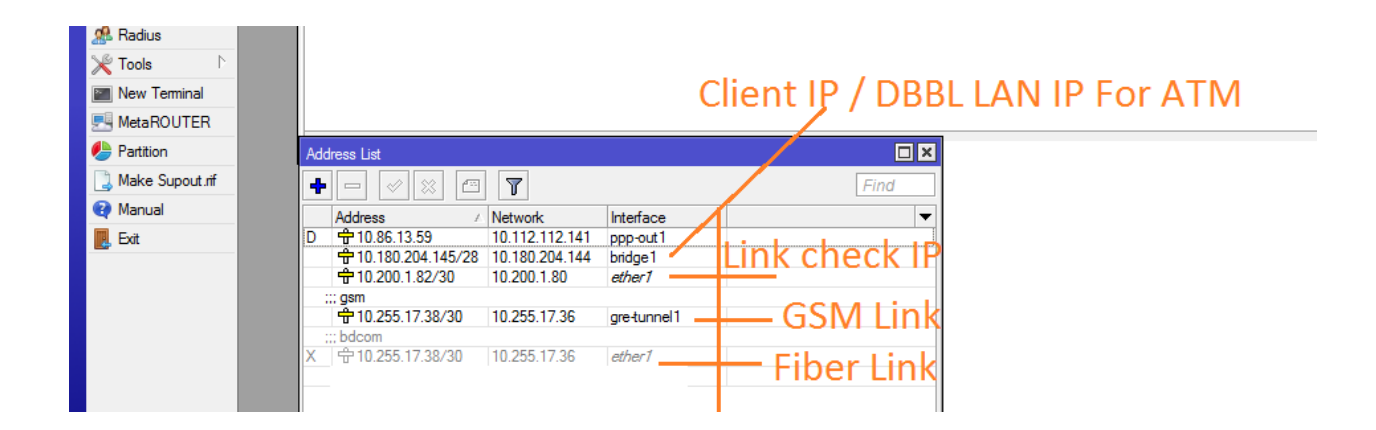

STEP 9: ipsec vpn configuration on cisco router and Mikrotik for routing LAN Network over over the **GSM Network .**

/ip ipsec policy

set (unknown) disabled=yes

add dst-address=10.99.1.0/24 sa-dst-address=:: sa-src-address=:: src-address=10.180.204.144/28 tunnel=yes

[admin@DBBL-COAT-BD-DHAKA] > ip ipsec peer export

# jan/02/1970 04:42:28 by RouterOS 6.18

# software id = Y8U7-TBAL

#

/ip ipsec peer

add address=10.255.13.150/32 dh-group=modp768 enc-algorithm=des nat-traversal=no secret=123456789

[admin@DBBL-COAT-BD-DHAKA] > ip ipsec proposal export

# jan/02/1970 04:43:20 by RouterOS 6.18

# software id = Y8U7-TBAL

#

/ip ipsec proposal

set [ find default=yes ] enc-algorithms=des pfs-group=none

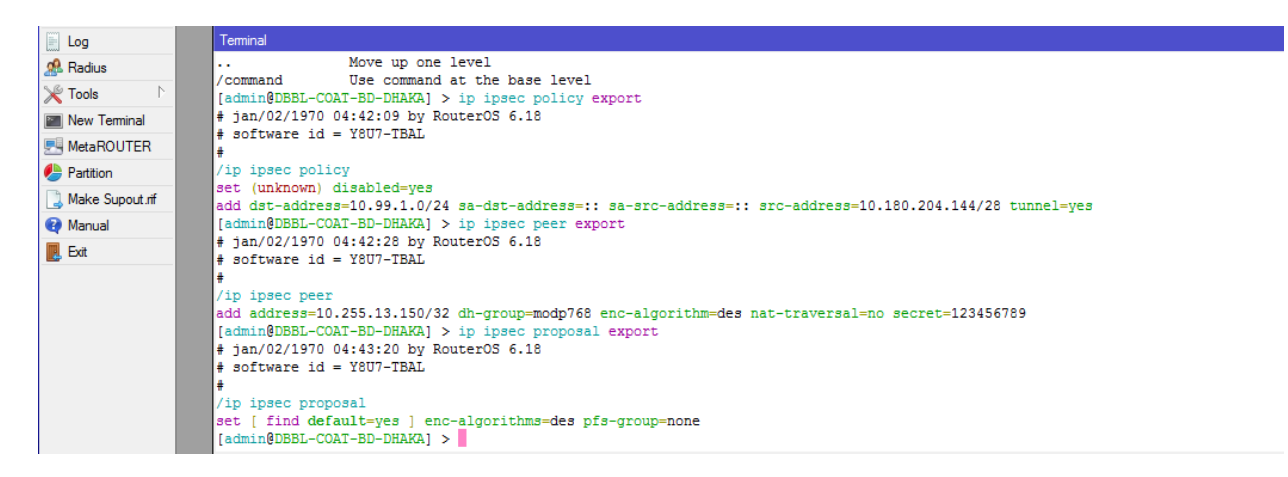

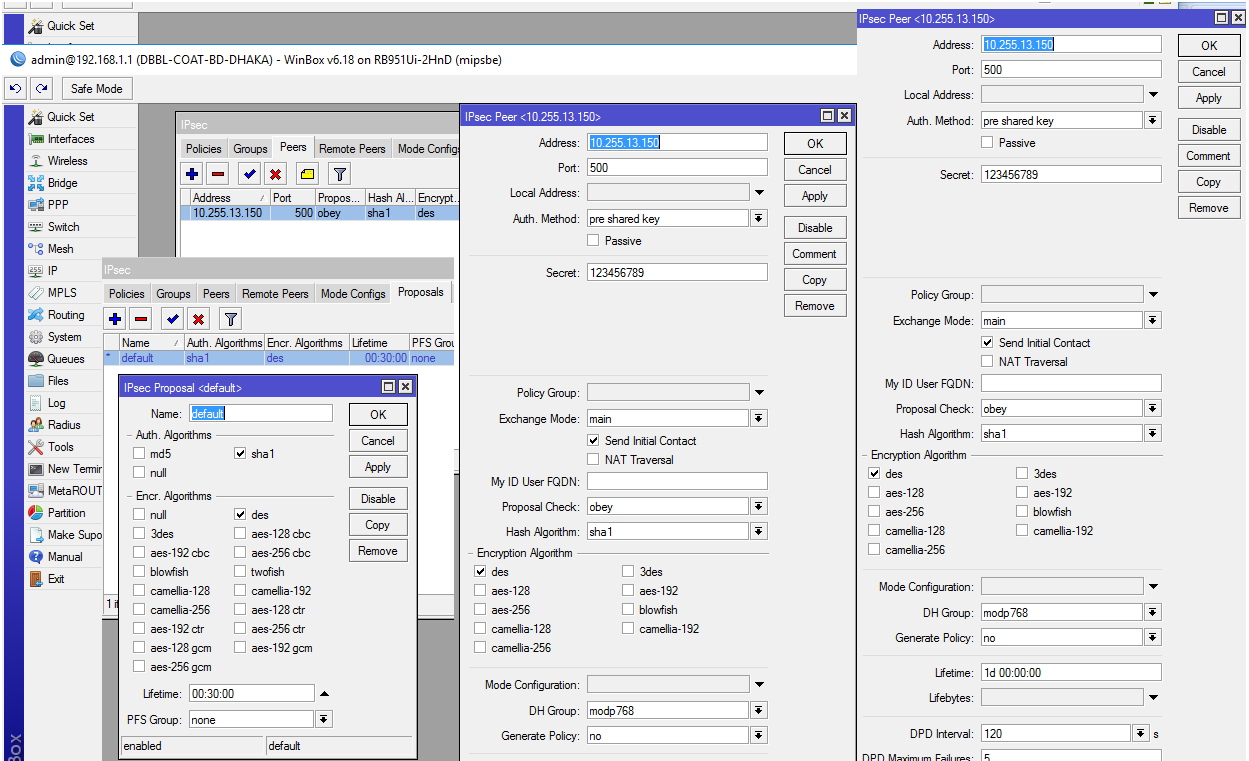

**STEP 10 : This is for IPIP VPN .**

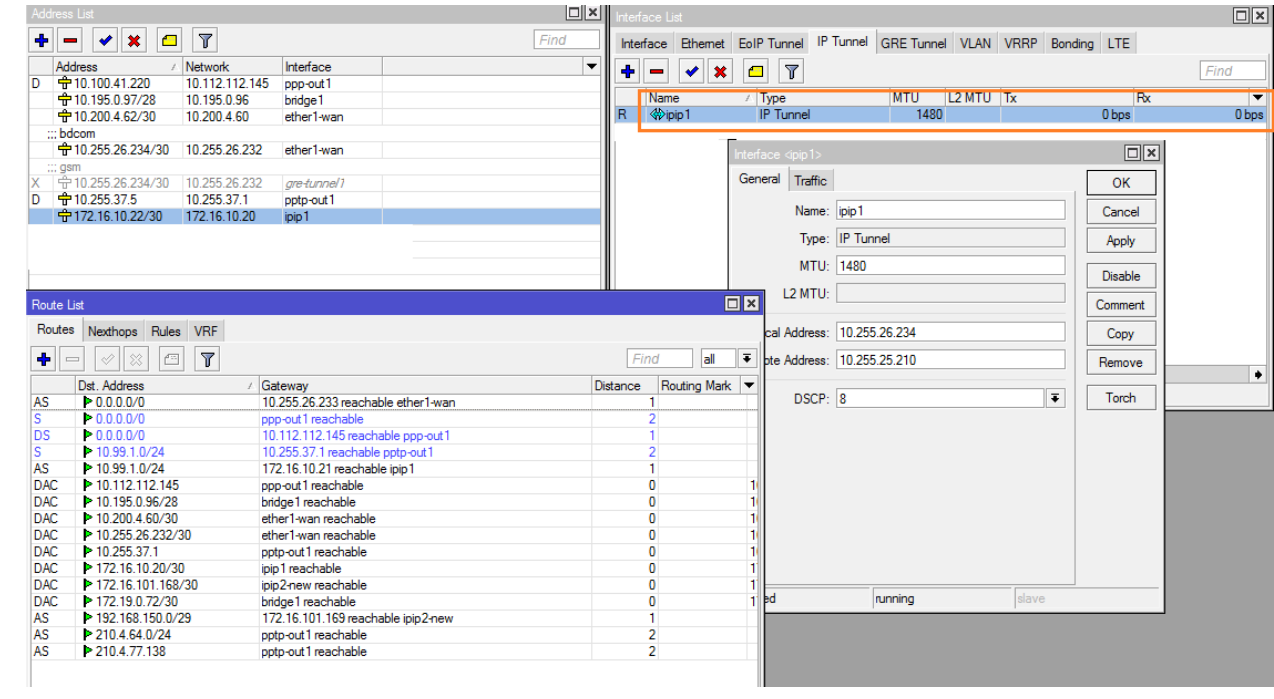

# **STEP 11 : finally we need check ping reachability .**

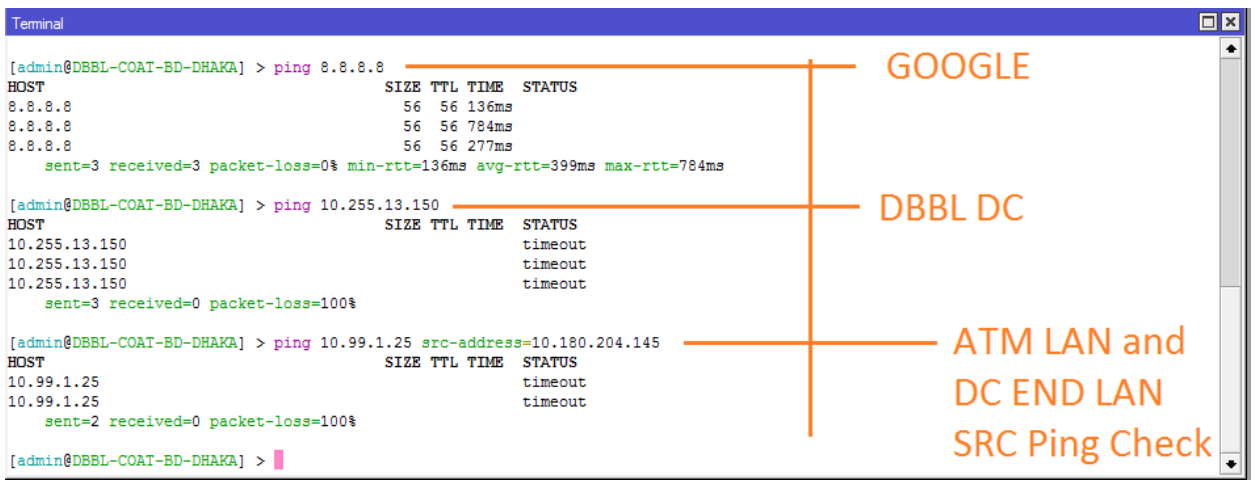